25 April 2016

#### **WebDewey Number Building**

#### **Julianne Beall**

Consulting Senior Editor, DDC

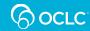

# **Keys to Success**

- Get both the base number and the add notes that you need into the Create built number box
- Don't add a standard subdivision from an add table unless
  - (a) you don't need to add further or
  - (b) there is a special add note associated with that standard subdivision in the add table
- Don't start with a built number
- Problems are being studied

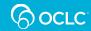

#### Both -> Create built number box

- Some span records have add notes that specify the base number; if you click Start, both the add note and the base number appear in the Create built number box
- Example:
- To build a number for criminal law of a specific jurisdiction, follow the instruction at

345[.0093-345.0099] Specific continents, countries, localities

Do not use; class in 345.3-345.9

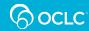

#### Both -> Create built number box

 Click Start in the record for 345.3-345.9 to get both the base number and the add note into the Create built number box

345.3-345.9 Specific jurisdictions and areas

Add to base number 345 notation T2--3-T2--9 from Table 2

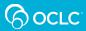

# Example: 345

Click Start: 345.3-345.9 Specific jurisdictions and areas

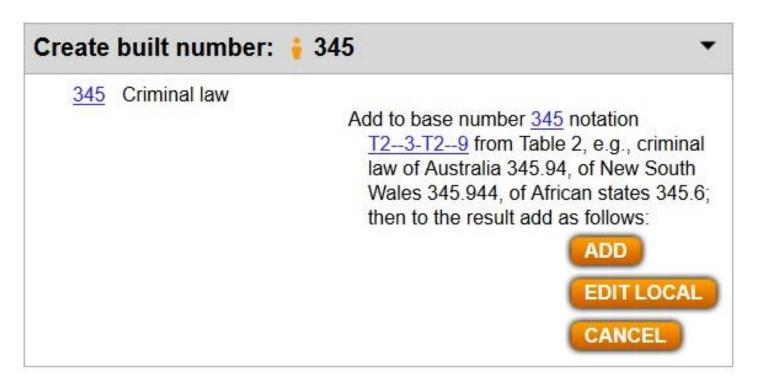

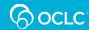

#### Both -> Create built number box

- Don't click Start in record for 721-729 Specific aspects of architecture
- Add note does not give base number:

Add to each subdivision identified by \* as follows:

- Instead, find record for subdivision identified by \*
- Click Start in that record

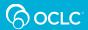

#### Both -> Create built number box

Example:

728.6 \*Farmhouses

- \*Add as instructed under 721-729
- When you click Start in record for 728.6, both the base number and the add note appear in Create built number box: \*Add as instructed under 721-729

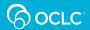

# **Example: 728.6**

Click Start: 728.6 \*Farmhouses

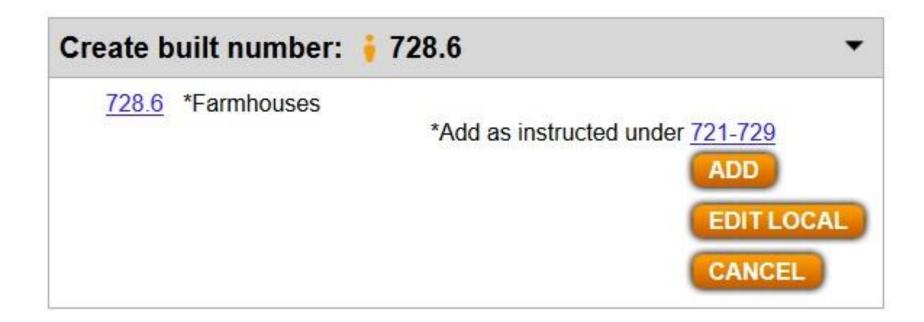

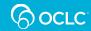

#### **Both** → Create built number box

- Standard subdivision 09 appears in the add table under 721-729. Notation 09 has no add notes; if you click Add to add that to your base number, you will not be able to add further.
- If you need to add notation from Table 2, go straight to the Table 1 record that has the add note you need:

T1--093-T1--099 Specific continents, countries, localities; extraterrestrial worlds

Add to base number T1--09 notation T2--3-T2--9 from Table 2

Click Add

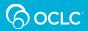

# **Example: 728.609**

Click Start: 728.6

Click Add: T1--093-T1--099

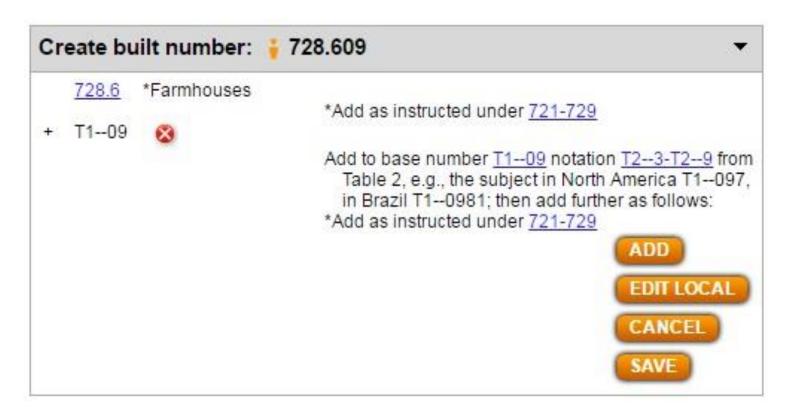

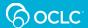

#### Both -> Create built number box

- A contrasting example: architectural drawings from a specific place
- Standard subdivision 0222 Pictures and related illustrations appears in the add table under 721-729. Notation 0222 in the add table has a special add note not found in the Table 1 version; if you click on 0222 in the add table, you will be able to add from Table 2

721-729:0222 Pictures and related illustrations

Add to 0222 notation T2--1-T2--9 from Table 2 . . .

Click Add

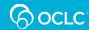

# **Example: 728.60222**

- Click Start:728.6
- Click Add: 721-729:0222

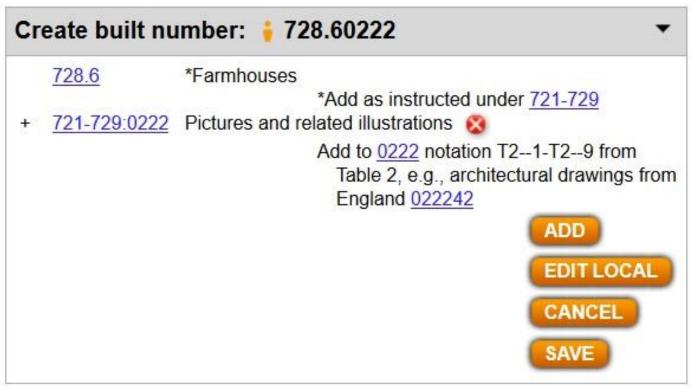

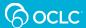

- To build a number for the metal furniture industry, don't start with 338.476841 Furniture industry
- Instead, (1) find the record:

338.47001-338.47999 Subdivisions for products and services

Add to base number 338.47 notation 001-999

Click Start. Then (2) find the record:

684.105 Metal furniture

Click Add.

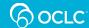

# Example: 338.47684105

Click Start: 338.47001-338.47999

Click Add: 684.105

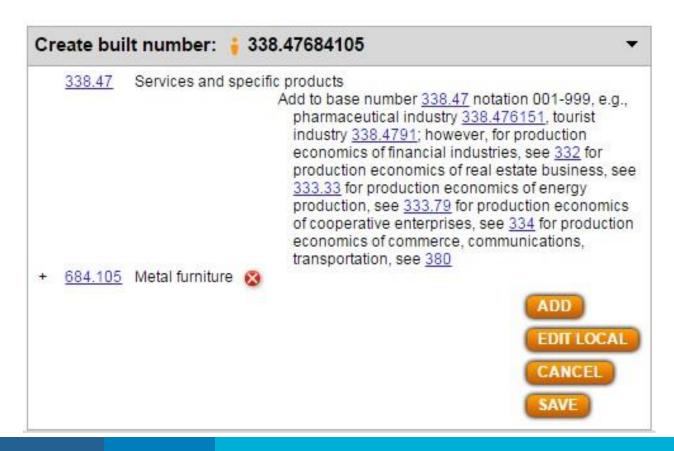

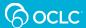

- What if you just want to add a standard subdivision to an already built number?
- We used to say that was O.K.—but no longer!
- Two reasons:
- (1) you may get the wrong number of zeros with the standard subdivision
- (2) even if you get the right number of zeros, the MARC 765 Synthesized Number Components fields added to the underlying MARC record will not correctly identify the components of the built number

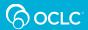

- In a built number, the last schedule number added determines the number of zeros needed. For example, here is an outline of key subdivisions of 684.1:
- 684.1 Furniture
- 684.1001-684.1009 Standard subdivisions
- 684.104 Wooden furniture
- 684.105 Metal furniture
- 684.106 Furniture in other materials

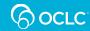

- To build a number for a serial about the furniture industry, don't start with 338.476841 Furniture industry
- Instead, (1) find the record:

338.47001-338.47999 Subdivisions for products and services

Add to base number 338.47 notation 001-999 ....

Click Start.

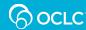

Then (2) find the record for

684.1 Furniture

- Click Add.
- Then (3) find the record for

T1--05 Serial publications

Click Add.

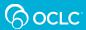

# Example: 338.476841005

 Click Start: 338.47001-338.47999; click Add:684.1; click Add:T1--05

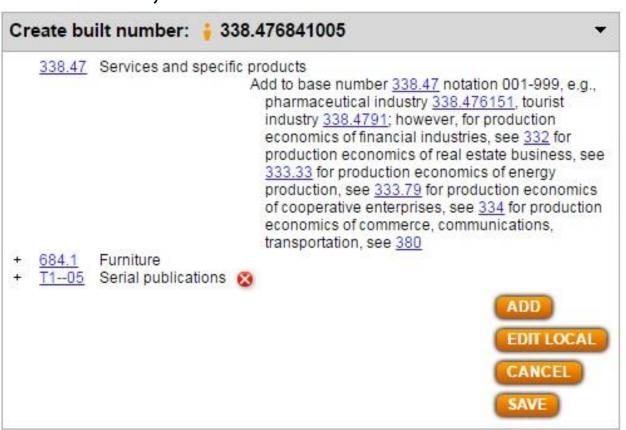

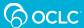

- The number building tool understands:
- In a built number, the last schedule number added determines the number of zeros needed for standard subdivisions
- except:
- when modified standard subdivisions are given in an add table; then the number building tool thinks that the add table determines the number of zeros needed--wrong!

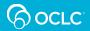

- Example: a work about a specific business enterprise engaged in commerce in furniture
- Click Start at:

381.45001-381.45999 Specific products and services

Click Add in the record for

684.1 Furniture

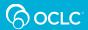

Then in the add table at

380 Commerce, communications, transportation

Click

065 Business enterprises

Then click Add.

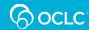

# **Example should be 381.4568410065**

Click Start: 381.45001-381.45999; click Add: 648.1;

click Add: 380:065

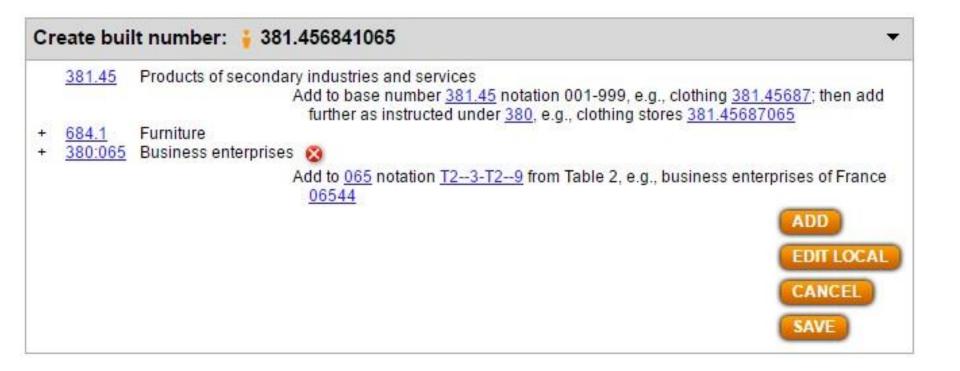

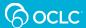

■ Note: the brief add table at 380 is unusual, because 025, 06, and 09 are given, and there is no general span 01-09 Standard subdivisions; consequently, it is possible to build correctly numbers using other standard subdivisions, e.g., serials about commerce in furniture 381.456841005

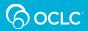

# Problem: historical period notation

 Problems adding historical period notation from the 900s at

324.91-324.99

330.93-330.99

913-919:041-049

913-919:061

913-919:0621-0629

913-919:0641-0649

913-919:0661-0669

913-919:0681-0689

930-990:01-09

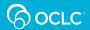

- The number building tool does not consider segmentation marks in added facets when determining the segmentation of user generated numbers.
- That is fine when the first segmentation mark comes before any facet is added, since only one segmentation mark is allowed.
- Otherwise, however, correct assignment of segmentation marks requires consideration of the segmentation marks in added facets.
- Edit local cannot now help with segmentation marks.

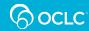

- Segmentation marks in built numbers should indicate the end of the abridged number.
- Segmentation marks in added facets—e.g., Table 1 and Table 2 numbers—indicate the end of the facet in the abridged edition.
- Example: The segmentation mark comes after 09 because the Table 1 notation has a segmentation mark indicating that there is no T1—0901 in the abridged edition

551.2109/01 Paleovolcanism T1—09/01 To 499 A.D.

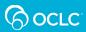

- Segmentation instructions may be found in some records with add notes
- Example:

T1—093-T1—099 Specific continents, countries, localities; extraterrestrial worlds

Add to base number T1—09 notation T2—3-T2—9 from Table 2 . . .

Segmentation Instruction: Segment as shown in Table 2; if the Table 2 number does not have a segmentation mark, segment after the Table 2 number

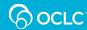

Example: There is no segmentation mark in this number because there is no segmentation mark in the Table 2 number:

551.21094912 Volcanoes—Iceland

T1—09

T2—4912 Iceland

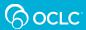

Example: There is a segmentation mark in this number because the Table 2 notation has a segmentation mark indicating the end of the abridged Table 2 number:

551.2109791/33 Volcanoes—Coconino County (Ariz.)

T1—09

T2—791/33 Coconino County

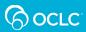

# **Example should be 551.2109797/84**

#### T2—797/84 Skamania County

```
551.210979784 Volcanoes--Skamania County (Wash.)

500 Science
550 Earth sciences & geology
551 Geology, hydrology, meteorology
551.2 Volcanoes, earthquakes, thermal waters and gases
551.21 Volcanoes

551.2109/79784 Volcanoes--Skamania County (Wash.)
```

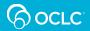

# **Example should be 551.220951/38**

551.22 Earthquakes

T1—09

T2—51/38 Sichuan Province (Sichuan Sheng)

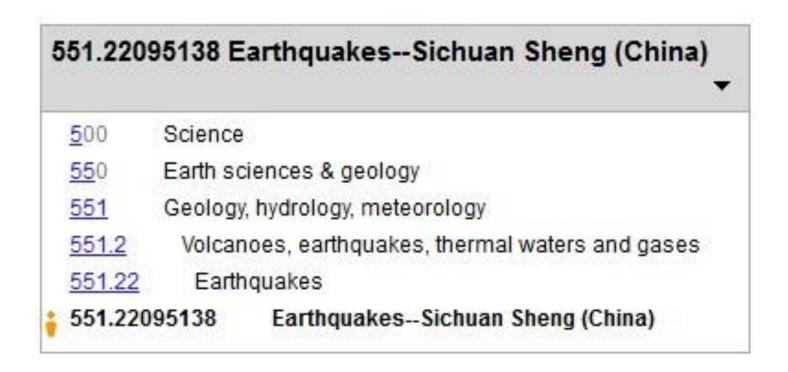

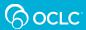

#### Additional resources

- WebDewey training modules for the WebDewey number building tool
- 025.431: The Dewey blog
  - Posts on using the number building tool with standard subdivisions (post 1, post 2, post 3, post 4)
  - Posts on using the number building tool in music (part 1, part 2)
  - Post on using the number building tool in <u>literature</u>

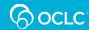

#### Additional resources

- Post on using the number building tool for works on <u>natural resources</u>
- Posts on using the number building tool for works in history (post 1, post 2)
- Post on <u>segmentation</u>
- The Dewey Program at the Library of Congress:
   Segmentation

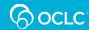

# **European Dewey Users Group Meeting**

#### **Julianne Beall**

Consulting Senior Editor, DDC

beallj@oclc.org

# Because what is known must be shared.

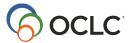